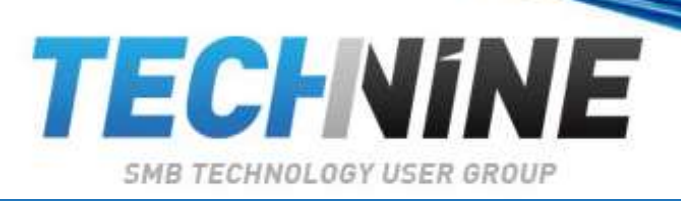

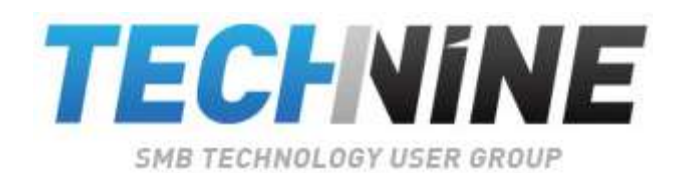

Erik Moreau [emo@aurelium.be](mailto:emo@aurelium.be) @ErikMoreau

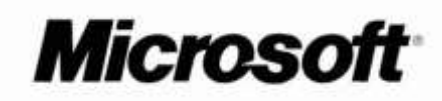

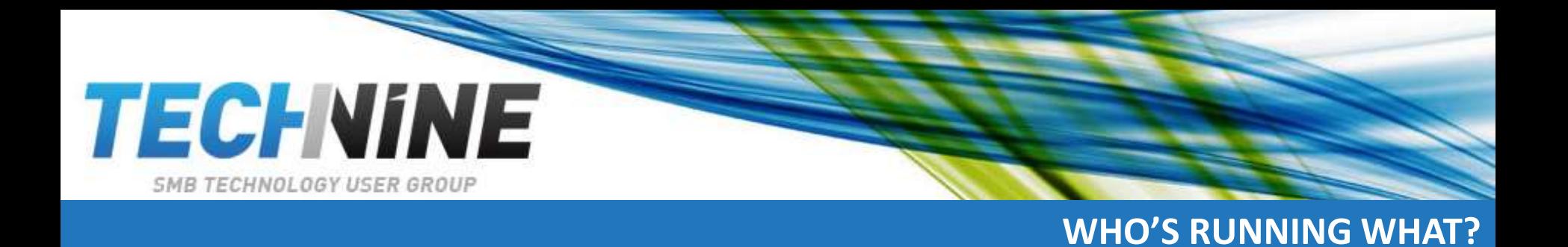

- Who's running XP
- Who's running Vista
- Who's running 7
- Who's already running 8

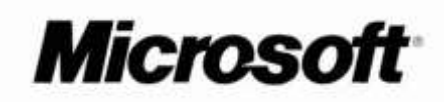

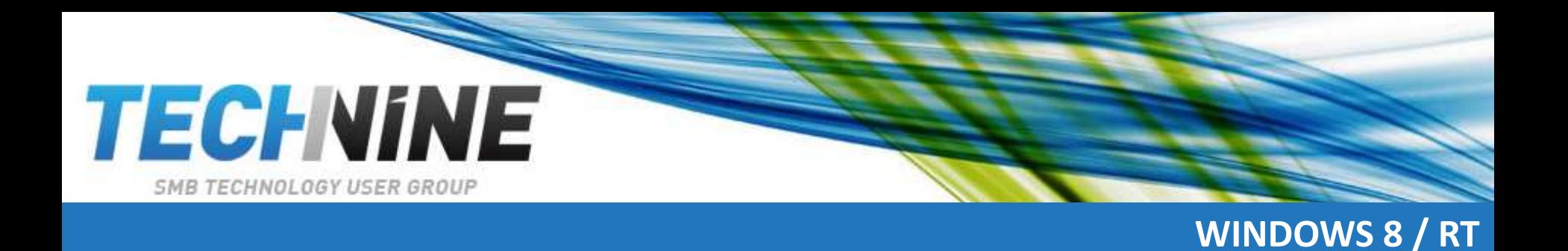

- This new version of Windows is going to be a disaster, pundits say. It will be completely rejected by businesses, who will stick with old versions even after Microsoft drops support for them.
- And its new interface is so hideous and unusable that customers who are forced to use it will trip over themselves finding ways to restore the old Start menu.

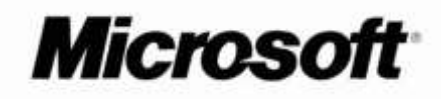

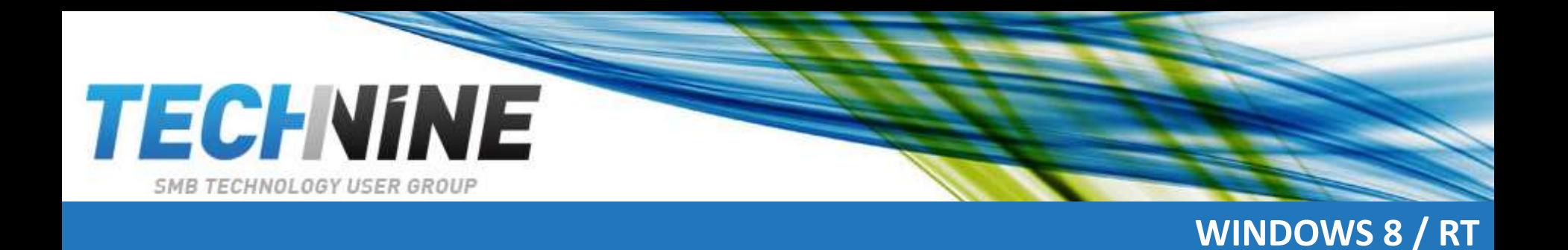

- I am, of course, talking about Windows XP, which was released more than 11 years ago. It lived down to all those insults and dire predictions for years before it finally and implausibly became a success.
- [http://www.zdnet.com/windows-8-is-the-new-xp-](http://www.zdnet.com/windows-8-is-the-new-xp-7000006095/)7000006095/

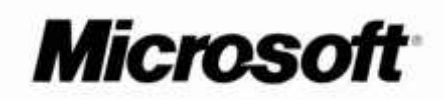

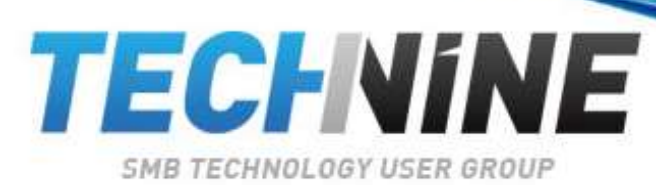

## **THE XP HYPE**

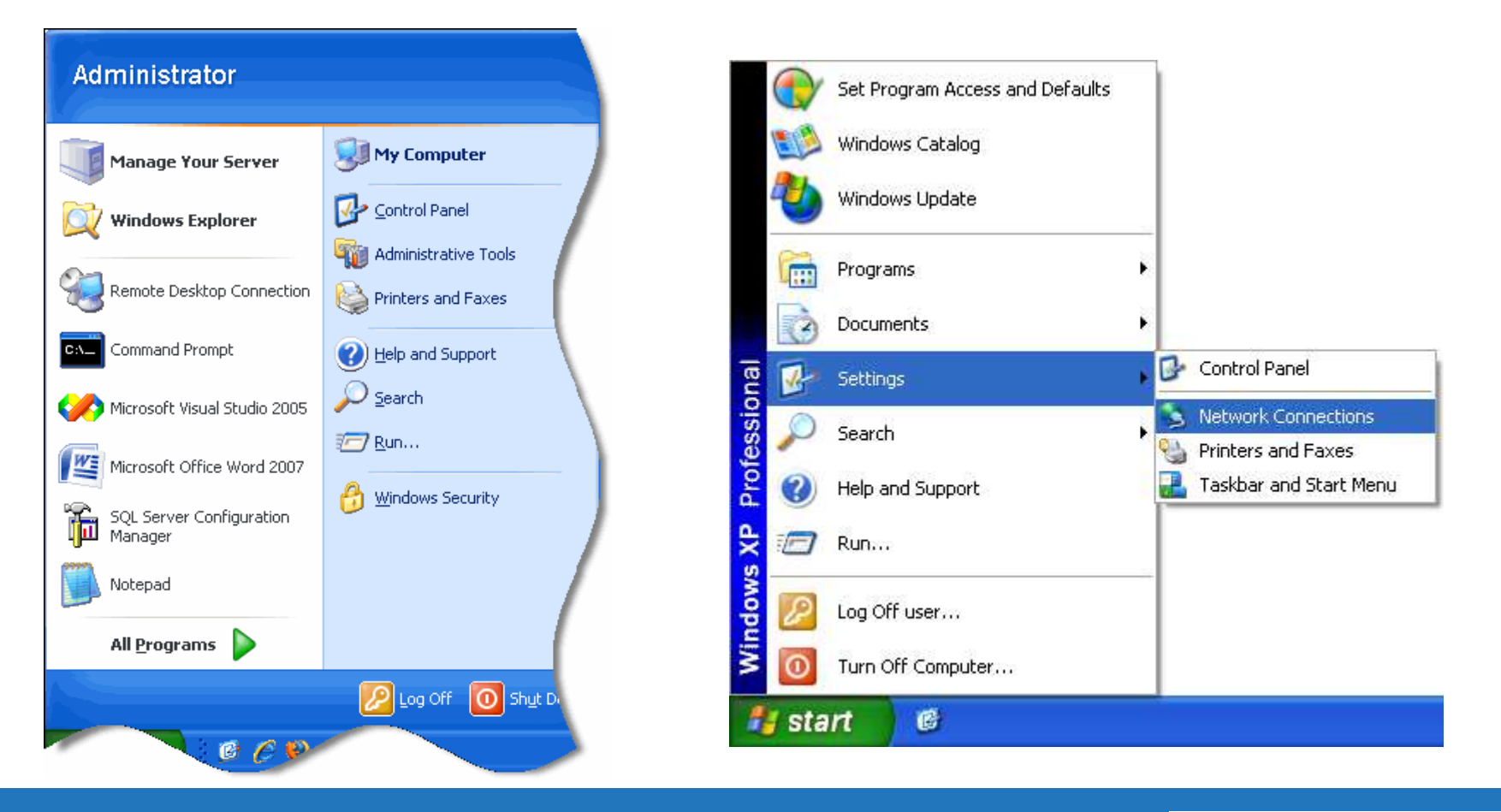

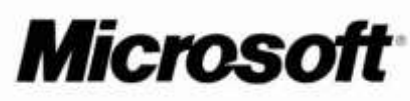

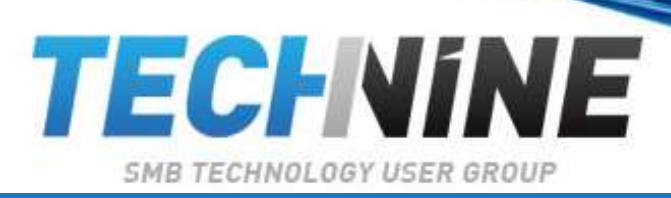

## **THE STARTSCREEN**

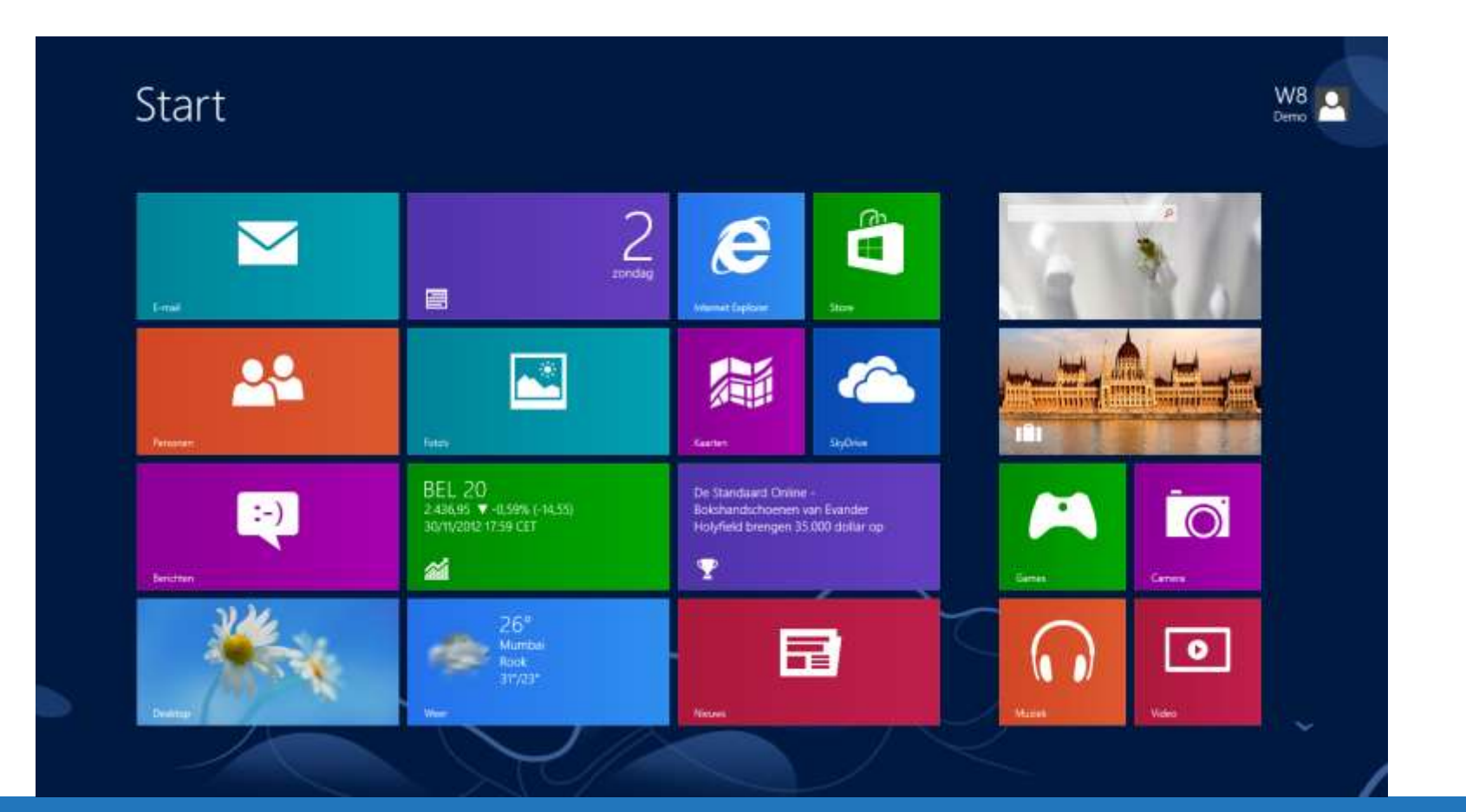

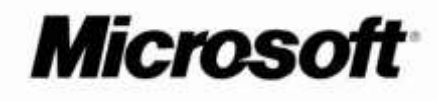

**SMB TECHNOLOGY USER GROUP** 

**TECHNINE** 

## **VERSIONS**

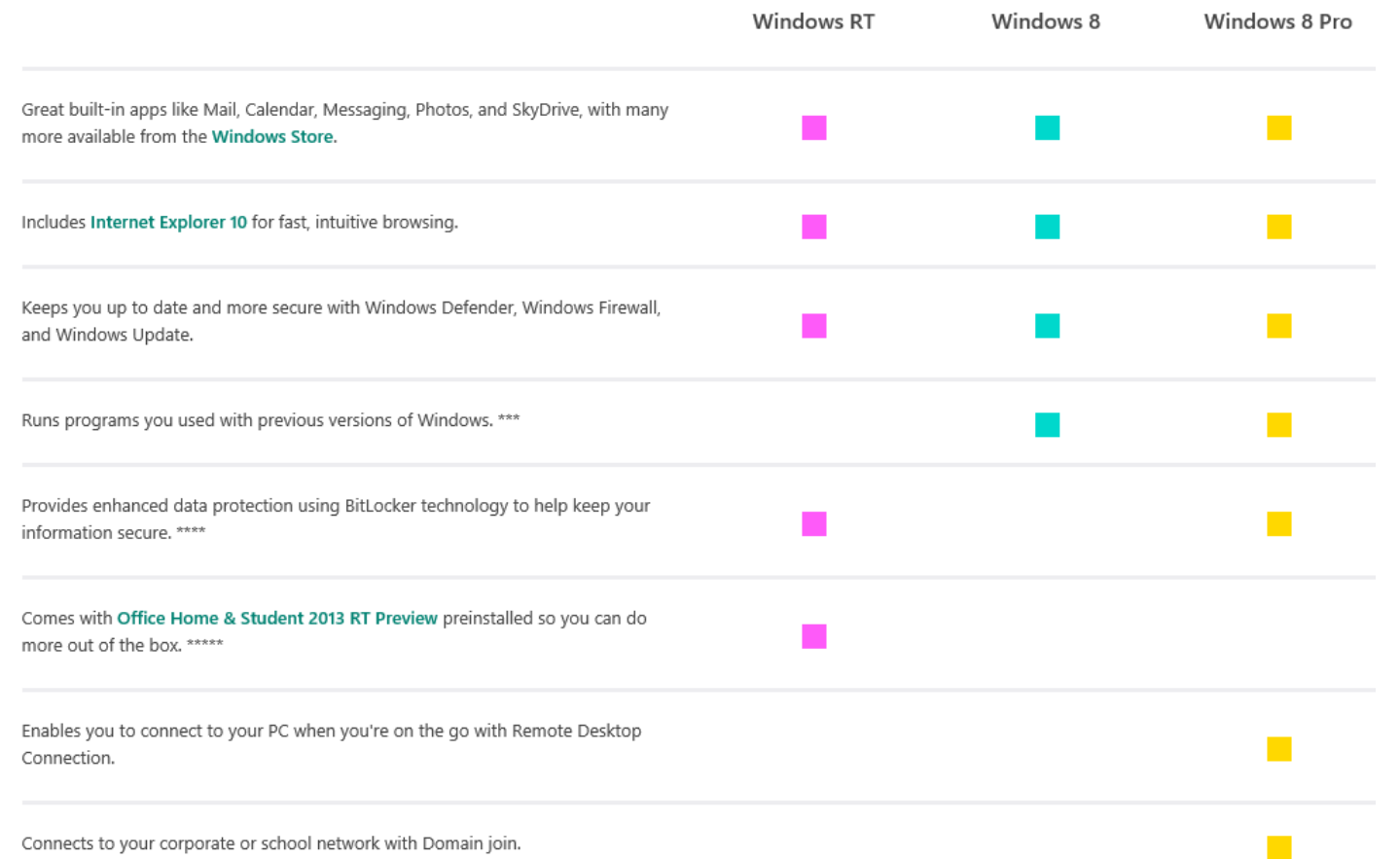

Connects to your corporate or school network with Domain join.

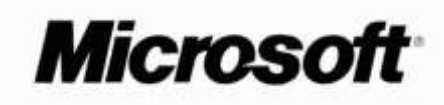

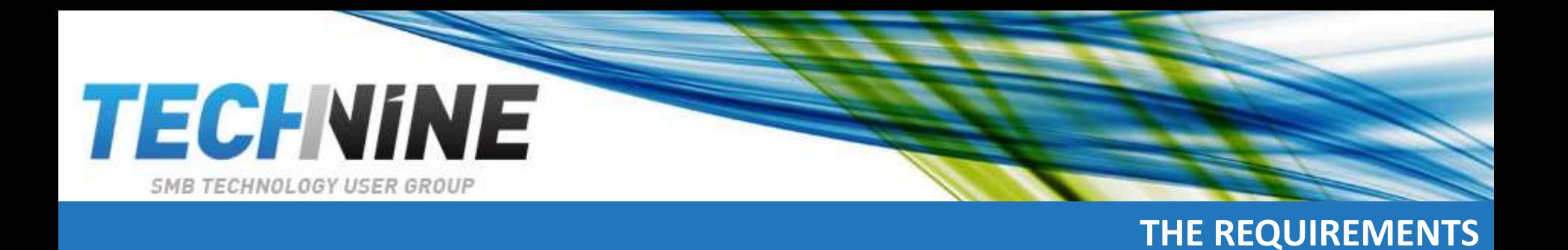

- Processor: 1 gigahertz (GHz) or faster with support for PAE, NX, and SSE2
- RAM: 1 gigabyte (GB) (32-bit) or 2 GB (64-bit)
- Hard disk space: 16 GB (32-bit) or 20 GB (64-bit)
- Graphics card: Microsoft DirectX 9 graphics device with WDDM driver

• [http://windows.microsoft.com/en-US/windows-8/system](http://windows.microsoft.com/en-US/windows-8/system-requirements)requirements

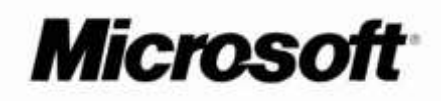

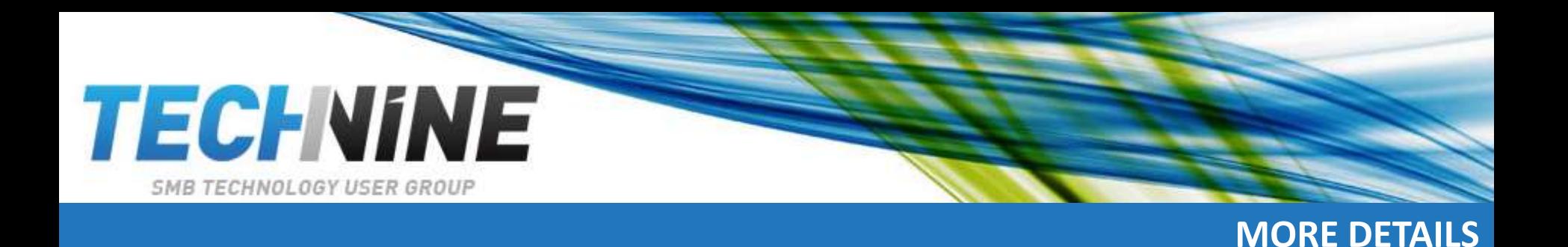

- To access the Windows Store and to download and run apps, you need an active Internet connection and a screen resolution of at least 1024 x 768
- To snap apps, you need a screen resolution of at least 1366 x 768
- Watching DVDs requires separate playback software
- [http://windows.microsoft.com/en-US/windows/dvd](http://windows.microsoft.com/en-US/windows/dvd-playback-help)playback-help
- Windows Media Center license sold separately
- [http://windows.microsoft.com/en-US/windows-8/feature](http://windows.microsoft.com/en-US/windows-8/feature-packs)packs

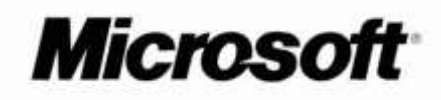

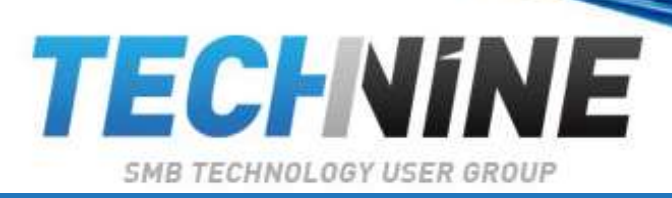

## **KEYBOARD SHORTCUT KEYS**

- Win+C Charms Bar
- Win+F Search Files
- Win+W Search Settings
- Win+D Desktop
- Win+E Explorer
- Win+R Run
- Win+Plus or Win+Minus Magnifier/Zoom In and Out
- Win+Print Screen Print Screen to the Pictures Folder
- Alt+Tab Switch between Apps
- Win+Tab Switch between Full Screen Apps
- Win+I Settings in the Charms Bar
- Win+X Admin Tools

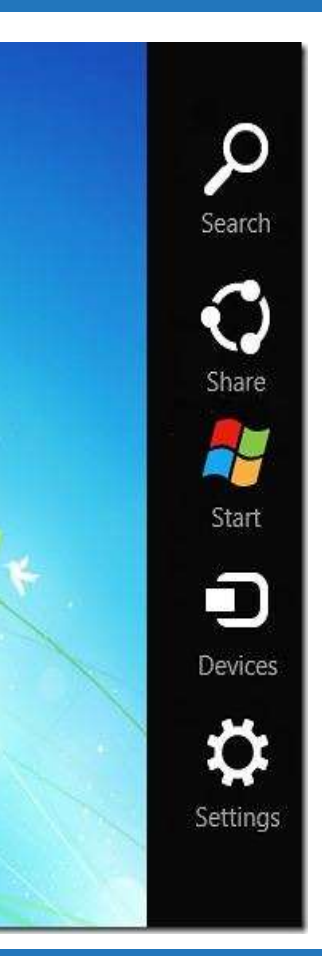

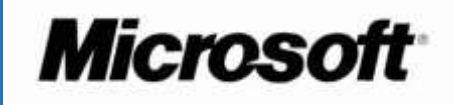

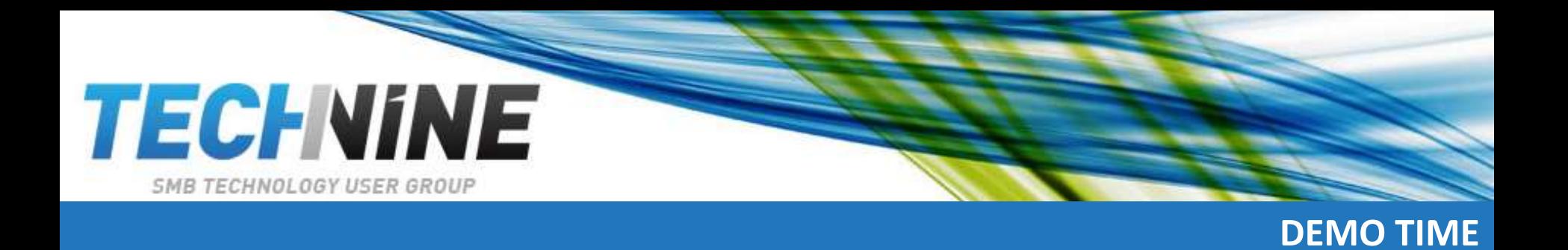

- Charms Bar
- Organize Start Screen
- Sync Settings
- App Docking

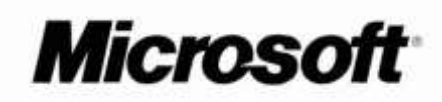